# **Printer Installation Guide**

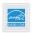

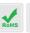

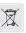

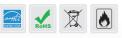

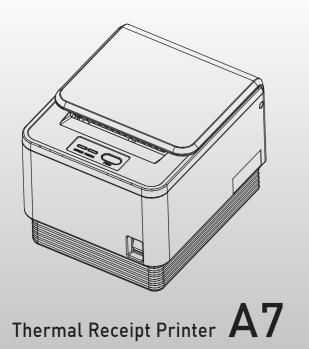

| Printing Method          | 3" Jam-free direct thermal                                         |                        |  |
|--------------------------|--------------------------------------------------------------------|------------------------|--|
| Printing Speed           | 170 mm/sec max                                                     |                        |  |
| Dot Density (DPI)        | 203.2 DPI                                                          |                        |  |
| Dot Pitch (mm)           | 0.125*0.125 mm                                                     |                        |  |
| Effective Printing Width | 72mm, 576dots                                                      |                        |  |
| Printing Direction       | Unidirectional with friction feed                                  |                        |  |
| Character/Line           | Font A                                                             | (12*24) 42 columns     |  |
|                          | Font B                                                             | (10*20) 56 columns     |  |
| Paper                    | Type                                                               | Thermal paper          |  |
|                          | Width                                                              | 79.5mm (±0.5mm)        |  |
|                          | Thickness                                                          | 0.07mm                 |  |
|                          | Roll diameter                                                      | 83 Ø mm                |  |
| Reliability              | TPH Life                                                           | 100km                  |  |
|                          | MCBF                                                               | 60,000,000 lines       |  |
| Character/Set            | Alphanumeric character                                             | 95                     |  |
|                          | Extended graphic                                                   | 128 x 35 page          |  |
| Barcode                  | EAN-8, EAN-13, CODE39, CODE93, CODE128, ITF, UPC-A, UPC-E, CODABAR |                        |  |
| Emulation                | ESC/POS command compatible                                         |                        |  |
| Driver                   | Windows / OPOS                                                     |                        |  |
| Interface                | Serial / USB                                                       |                        |  |
| Power                    | 24 VDC / 2.5A                                                      |                        |  |
| Data Buffer              | 4 Kbyte                                                            |                        |  |
| Cutting                  | Life                                                               | 700,000 cuts           |  |
|                          | Cutting method                                                     | Partial cut / Full cut |  |
| Temperature              | Operation                                                          | 0 ~ 40 °C              |  |
|                          | Storage                                                            | -20 ~ 60 °C            |  |
| [ Note ]                 |                                                                    |                        |  |

- \* 1) Maximum printer speed is dependent on the data transmission speed from the main terminal.
  \* 2) The above specifications are calculated while printing under low power, at average room temperature and using the recommended paper. These values may vary under alternative conditions. \* 3) Printing quality can be affected by loud noises from outside sources.

### Features

- Versatile & adaptable applications
- Paper Jam-free type printing
- Easy paper loading
- RS232/USB interfaces
- Internal buzzer / Melody box extension compatibility
  - High performance CPU
  - High resolution printing (up to 203dpi)
  - ESC command plus Windows/OPOS driver support
  - Epson/Star cash drawer emulation via DIP switch

#### In the box

After unpacking the box, make sure all items shown below are in the box.

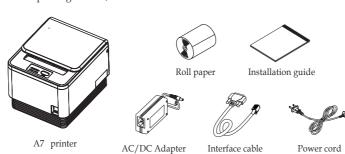

## Connecting the cables

- 1. Ensure that both the printer and host terminal are switched off.
- 2. Connect the power cable by first pulling back on the locking mechanism and inserting into the printer's interface.
- 3. Connect to the power outlet using the adapter provided.
- 4. Connect the printer to the main terminal using the interface cable provided. Ensure that all connections are correct and firmly secured.
- 5. If using a cash drawer, connect to the printer's interface using a drawer kick-out cable.

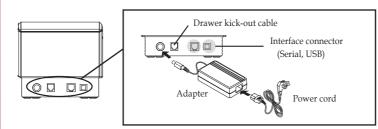

### Control Panel

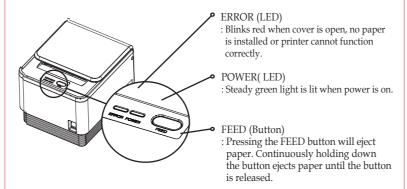

## Installing the paper roll

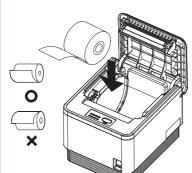

- 1. Push down on the level to the left side of printer to open the cover.
- 2. Switch off the power.
- 3. Remove any paper remaining inside the printer and insert a new paper roll, ensuring that the loose paper is to the buttom. (as shown in the diagram)
- 4. Pull the end of the paper outside the machine and close the cover, ensuring that the cover is locked properly into place.
- 5. Switch the power back on.

When closing the cover, press down on the center of the cover to ensure the paper is in contact with

## Printer settings

The printer properties (baudrate, density etc.) can be changed from the printer's 'Setting mode'

To enter 'Setting mode':

- 1. Switch off the printer.
- 2. Ensure that the paper roll is inserted properly and the end of the roll is outside the printer with the cover securely fixed.
- 3. While holding down the FEED button, switch on the power.
- 4. The printer's 'Self-test' will begin.
- 5. Information about the printer's current state will be printed.
- 6. After 5 seconds without releasing the FEED button, the printer will enter 'Setting mode'.
- 7. The following properties available to be set will be printed:
  - \*\*\* Setting Mode \*\*\*
  - Interface : Serial
  - 1. Step by Step
  - 2. Serial Baudrate
  - 3. Serial Handshaking
  - 4. Error Sound
  - 5. Density
  - 6. Auto Cut
  - 7. Auto Cut Mode
  - 8. Code Page
- \* The following table shows the available options for each property in 'Setting mode'.

| N | 10 | Function           | Button count | Setting      | Default  |
|---|----|--------------------|--------------|--------------|----------|
|   | 1  | Step by Step       |              | Set in order |          |
|   |    |                    | 1            | 2400 BPS     | 9600 BPS |
|   |    | Serial<br>Baudrate | 2            | 4800 BPS     |          |
|   |    |                    | 3            | 9600 BPS     |          |
| : | 2  |                    | 4            | 19200 BPS    |          |
|   |    |                    | 5            | 38400 BPS    |          |
|   |    |                    | 6            | 57600 BPS    |          |
|   |    |                    | 7            | 115200 BPS   |          |

| No | Function    | Button count | Setting         | Default       |              |
|----|-------------|--------------|-----------------|---------------|--------------|
|    | Serial      | 1            | DTR/DSR         |               |              |
| 3  | Handshaking | 2            | Xon/Xoff        | DTR/DSR       |              |
|    |             | 1            | No Sound        |               |              |
| 4  | Error Sound | 2            | Internal Buzzer | No Sound      |              |
|    |             | 3            | External Buzzer |               |              |
| 5  |             | 1            | Low power       |               |              |
|    | Density     | 2            | Normal          |               |              |
|    |             | 3            | Slightly        | Low power     |              |
|    |             | 4            | Dark            |               |              |
|    |             | 5            | High Speed      |               |              |
| 6  | _           | Auto Cut     | 1               | Install       | I a a l a ll |
|    | Auto Cut    | 2            | Diasble         | Install       |              |
| 7  | Auto        | 1            | Soft select     | Coff coloct   |              |
|    | ′           | Cut Mode     | 2               | Full cut only | Soft select  |

#### For example,

To set the 'Serial baudrate' to 38,400bps:

- While in 'Setting mode', press the FEED button twice(2), as displayed on the print out, to enter the 'Serial baudrate' submenu.
- After 2 seconds, the following options will be printed:

Serial Baudrate:

- 1. 2400bps
- 2. 4800bps
- 3. 9600bps
- 4. 19200bps
- 5. 38400bps
- 6. 57600bps
- 7. 115200bps
- Find the option that you wish to change the property to, in this instance '5 38400bps', and press the FEED button the corresponding number of times (i.e. five times).
- After 2 seconds, the new settings will be printed. in this instance: Baudrate: 38400bps
- \*\* To make any other changes to the printer's properties, please follow the method above.

## Language setting

To select the desired language, press the FEED button the corresponding number of times.

|        | Button count | CODE PAGE      | LANGUAGE             |
|--------|--------------|----------------|----------------------|
|        | 1            | Next Code Page |                      |
|        | 2            | CP-437         | USA. Standard Europe |
|        | 3            | Katakana       | Japanese             |
| Page 1 | 4            | CP-850         | Multilingual         |
| rage 1 | 5            | CP-860         | Portuguese           |
|        | 6            | CP-863         | Canadian-French      |
|        | 7            | CP-865         | Nordic               |
|        | 8            | CP-1252        | Latin I              |
|        | 9            | CP-866         | Cyrillic Russian     |
|        |              |                |                      |

|  |        | Button count | CODE PAGE      | LANGUAGE           |
|--|--------|--------------|----------------|--------------------|
|  |        | 1            | Next Code Page |                    |
|  |        | 2            | CP-852         | Thailand character |
|  |        | 3            | CP-858         | Thailand character |
|  | Page 2 | 4            | Thai-42        | Thailand character |
|  | rage 2 | 5            | Thai-11        | Thailand character |
|  |        | 6            | Thai-14        | Thailand character |
|  |        | 7            | Thai-16        | Thailand character |
|  |        | 8            | Thai-18        | Thailand character |
|  |        | 9            | CP-874         | Thailand character |
|  |        |              |                |                    |

|        | Button count | CODE PAGE      | LANGUAGE  |
|--------|--------------|----------------|-----------|
|        | 1            | Next Code Page |           |
|        | 2            | CP-737         | Greek     |
|        | 3            | CP-775         | Baltic    |
| Page 3 | 4            | CP-855         | Cyrillic  |
| ruge 3 | 5            | CP-857         | Turkish   |
|        | 6            | CP-861         | Icelandic |
|        | 7            | CP-862         | Hebrew    |
|        | 8            | CP-864         | Arabic    |
|        | 9            | CP-869         | Greek II  |

|        | Button count | CODE PAGE | LANGUAGE                  |
|--------|--------------|-----------|---------------------------|
|        | 1            | CP-1251   | Cyrillic                  |
|        | 2            | CP-1253   | Greek                     |
|        | 3            | CP-1254   | Turkish                   |
|        | 4            | CP-1255   | Hebrew                    |
| Page 4 | 5            | CP-1256   | Arabic                    |
|        | 6            | CP-1257   | Baltic                    |
|        | 7            | CP-950    | Traditional Chinese BIG 5 |
|        | 8            | CP-936    | Simplified Chinese GBK    |
|        | 9            | CP-932    | Japanese Shift-JIS        |
|        | 10           | CP-949    | Korean                    |

## Paper-jam

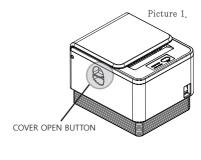

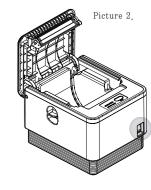

- 1. In the event of a paper-jam, immediately stop printing.
- 2. Open the top cover by pressing down on the 'COVER OPEN BUTTON' shown above.
- 3. By opening the cover, the paper jam will be automatically resolved.
- 4. If the paper jam is not corrrect by this method, please contact your dealer

 $\hbox{\% It is recommended that this product only be used with the adapter supplied. POSBANK accepts no liability for any}\\$ damage caused as a result of using any other adapter